## **CADASTRO PARA ACOMPANHAR AS MARCAÇÕES ON-LINE**

Entrar no endereço:<https://e-gov.betha.com.br/centraldousuario/login.faces>

Cadastre-se primeiramente na Central do Usuário.

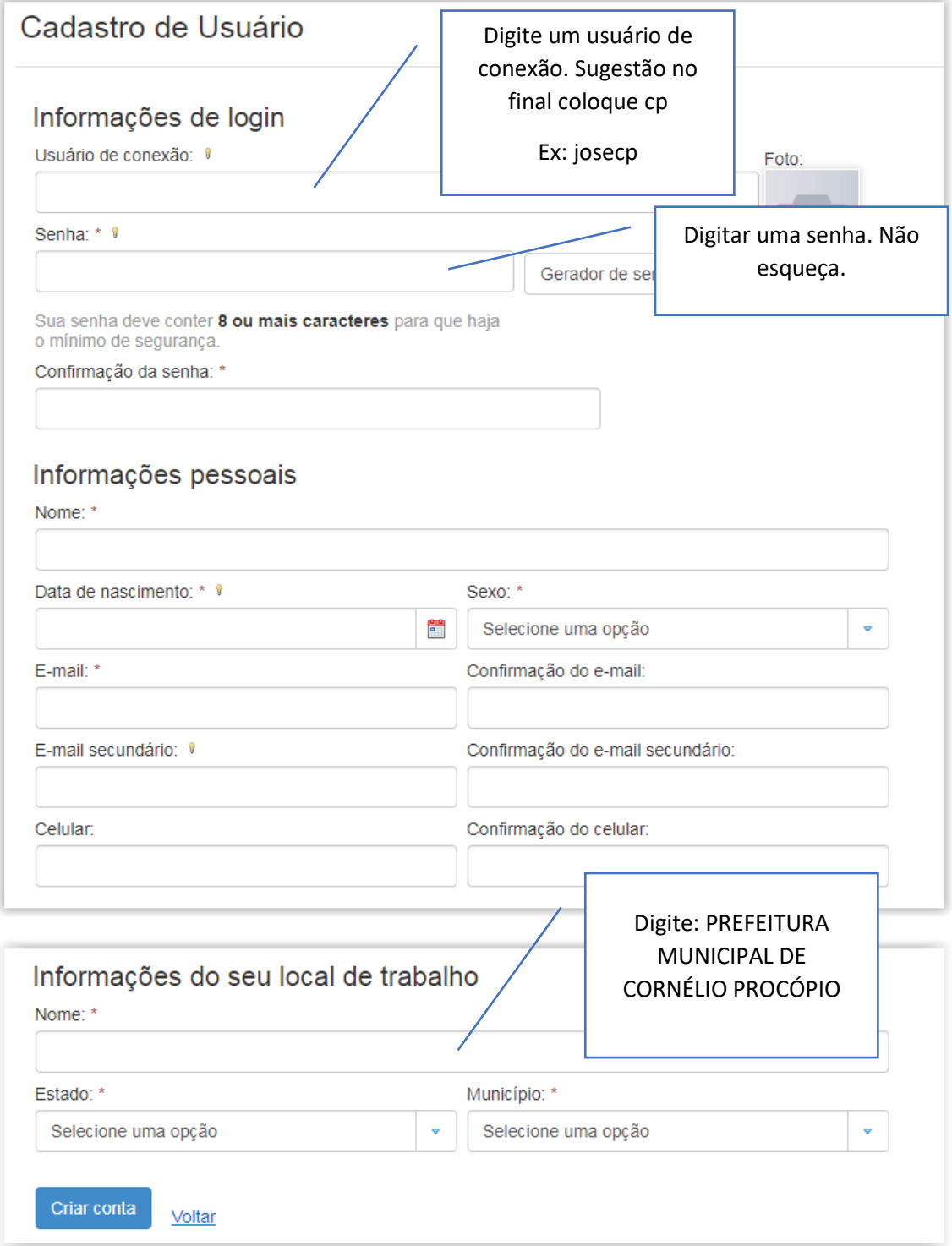

Após seu cadastro, chegará uma mensagem em seu celular para validação e outra no seu email também para validadação.

Segundo Catastro: Entre no sit[e https://e-gov.betha.com.br/pontual/](https://e-gov.betha.com.br/pontual/) digite seu usuário e senha criados no portal do Usuário

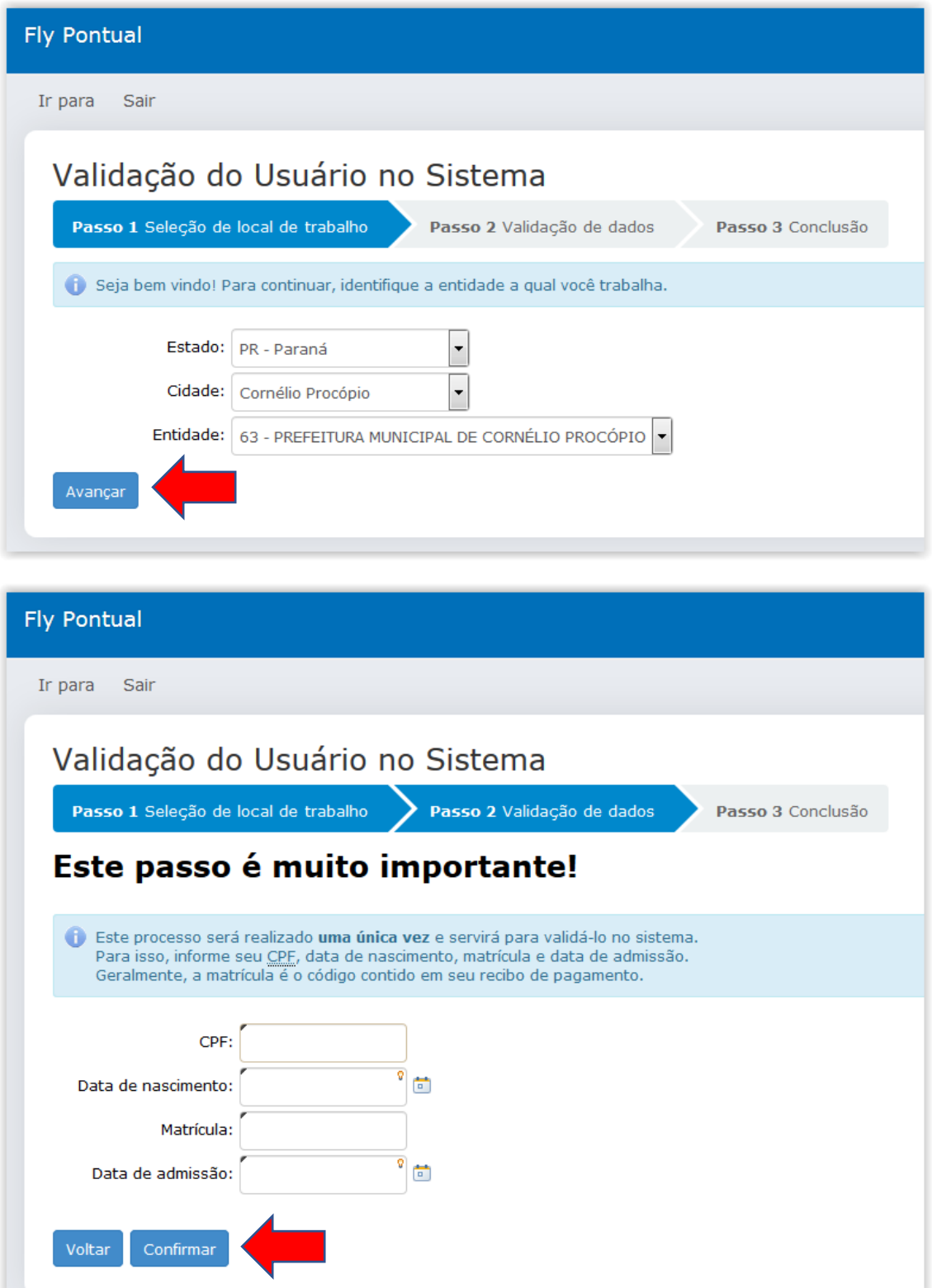

Caso tenha alguma dúvida, entrar em contato com o Departamento de Informática (43) 3520- 8019.